## **УДК 65.012.23:621.037.3**

## **К. т. н., доцент Є.Ю. Сахно, А. В. Ребенок, Янченко Ю.М.**

## **СТВОРЕННЯ БАЗИ ДАНИХ ДЛЯ РОЗРОБКИ ПРОЕКТІВ**

Стаття присвячена створенню бази даних для розробки проектів за допомогою сучасних програмних засобів. Проводиться класифікація інформації в залежності від етапу розробки та реалізації проекту, дається її характеристика, що значно підвищує ефективність роботи керівника проекту. Рис. 4, табл. 1, дж. 5.

Ключові слова: проект, база даних проекту, класифікація інформації.

*Постановка проблеми в загальному вигляді.* При розробці та реалізації інвестиційних проектів та програм з використанням електронних пакетів в промисловому виробництві управлінці стикаються з проблемою підготовки вхідних даних для розрахунків, які забезпечують процес проектування. Відомо, що вихідні дані для розробки проектів поділяються за наступними напрямками:

- 1) дані технічного завдання;
- 2) дані, які можливо отримати на промисловому підприємстві про його діяльність;
- 3) інформація зовнішнього середовища;
- 4) дані типових інвестиційних проектів.

Оскільки специфіка кожного відділу підприємства полягає в великій кількості документів, які характеризують вирішення функціональних задач, проектному менеджеру потрібен перелік документів та джерел інформації, необхідних для розробки і управління проектом. Враховуючи те, що ефективна розробка проекту можлива лише за використанням спеціальних програмних засобів (Project Expert, Shue Track та ін.) перед керівником проекту постає проблема вибору інформації, яка забезпечує підтримку кожного етапу реалізації проекту за допомогою програм проектування.

*Аналіз останніх досліджень та публікацій.* Складні програмні продукти найчастіше реалізуються у формі пакетів програм з власною внутрішньою організацію управління [1]. Тут база даних (БД) та база знань використовуються для накопичення, систематизації, зберігання та обробки необхідної інформації, вони поєднують функціональні частини та БД діалогу, містять сукупність моделей предметної області з репертуару проектування та інші знання. Так, загальносистемне програмне забезпечення інформаційної системи проекту містить три групи програмних засобів (рис.1): операційні системи (ОС); пакети, що розширюють можливості ОС по управлінню даними і знаннями (СУБД, СУБЗ); транслятори.

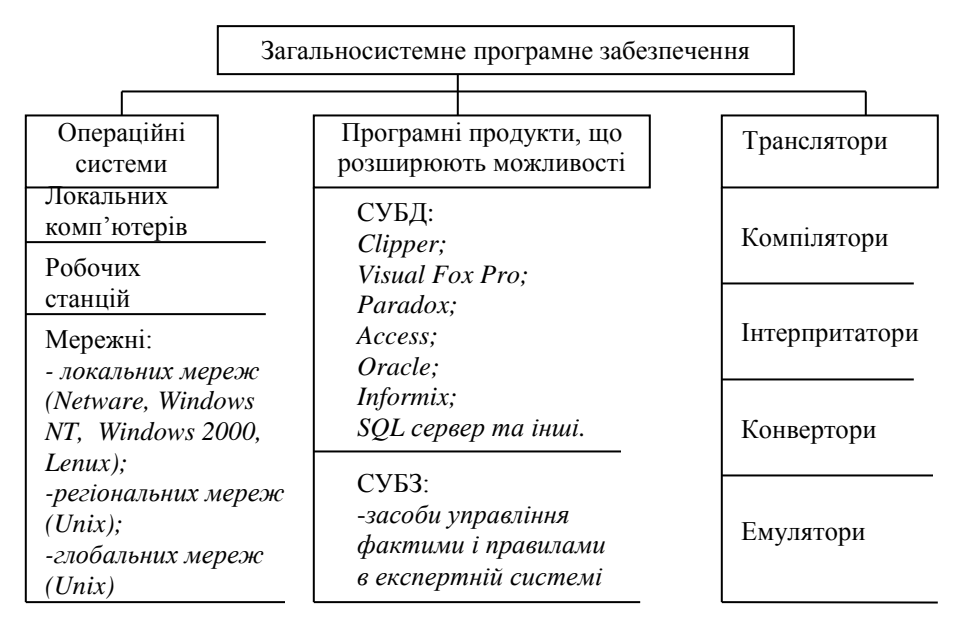

Рис.1. Склад загальносистемного програмного забезпечення по заоезпече

**Виділення невирішених раніше частин загальної проблеми.** Формування .<br>БД в сучасній практиці, як правило, присвячується управлінню сферою послуг, банківською діяльністю, торгівельними об'єктами. Проте мало уваги приділяється формуванню БД для інформаційної системи управління проектами. проолеми авлінню сфе мало у

*Завдання статті.* Розглянемо механізм формування БД для інформаційної системи управління проектами Project Expert.

Програма Project Expert дозволяє розроблювати проекти різного напрямку, використовуючи стандартний набір інформаційних потоків. Тому для ефективного проектування постає завдання за допомогою програми Acsess створити інформаційну базу, яка буде забезпечувати підтримку роботи з Project Expert.

*Викладення основного матеріалу.* Відомо, що програма Project Expert складається з 9 деталізованих розділів ("Проект", "Компанія", "Оточення", "Інвестиційний план", "Операційний план", "Фінансування", "Результати", "Аналіз проекту", "Актуалізація") [2]. В перші 6 розділів (вікон програми) менеджером з управління проектами заносяться вхідні дані, представлені документами підприємства та зовнішніми джерелами інформації. Для вхідних джерел за допомогою програмного засобу Acsess створимо базу даних, яка забезпечить інформаційну підтримку проектного менеджера в роботі з Project Expert [3-5]. Схему взаємозв'язку між БД та програмою Project Expert представимо на рис. 2.

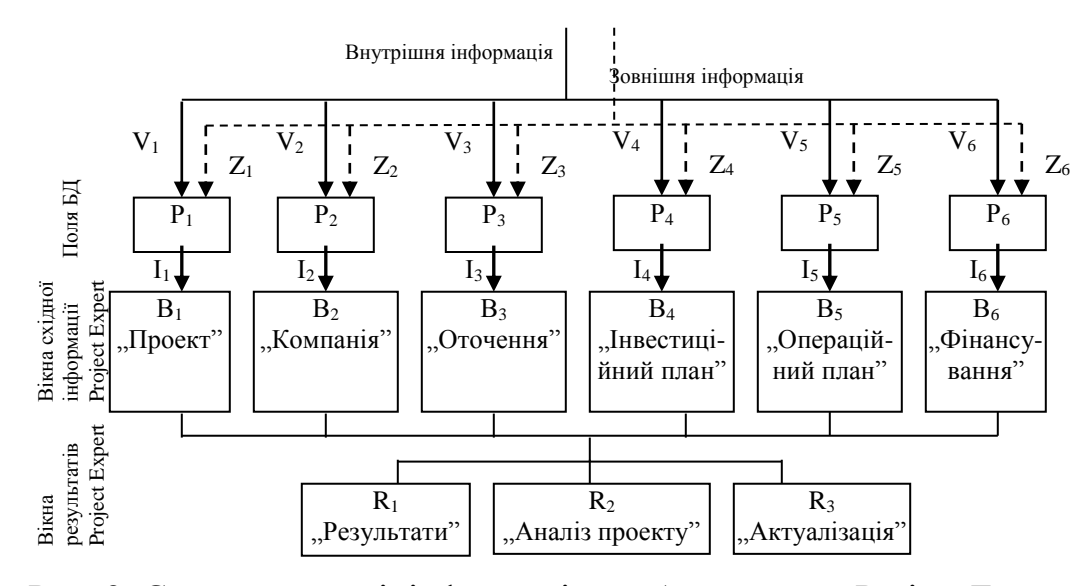

Рис. 2. Схема взаємодії інформаційної бази даних з Project Expert:  $P_i$  – укрупнені поля бази даних  $(i=6)$ ;

*В<sup>j</sup>* – вікна вхідної інформації Project Expert (*j*=6);

*V<sup>n</sup>* – потоки внутрішньої інформації, які акумулюються в *і* – му полі бази даних (*n*=6);

*Z<sup>m</sup>* - потоки зовнішньої інформації, які акумулюються в *і* – му полі бази  $(m=6)$ :

*I<sup>k</sup>* – інформація, акумульована в *і*-му полі бази даних для підтримки роботи *j* – го вікна Project Expert (*k*=6);

*R<sup>t</sup>* – вікна результатів Project Expert (*t*=3).

Як бачимо з рис. 2 потоки внутрішньої (*V<sup>n</sup>* ) та зовнішньої інформації (*Zm*) акумулюються та систематизуються у визначених полях бази даних (*Рі*), які використовуються проектним менеджером для роботи з відповідним вікном Project Expert (*Вj*). Всю вхідну інформацію в базі даних класифікуємо, в залежності від походження інформації (внутрішня чи зовнішня), підрозділу формування, типу (фактична чи планова) з визначенням регламентних документів. Таким чином створена база даних матиме 6 укрупнених полів (етапів роботи з Project Expert ) (*Рі*), які деталізуються в залежності від кількості підетапів відповідного етапу програми та 4 області (характеристики інформаційних потоків, які необхідні для створення проекту). З урахуванням зазначених вимог інформаційна БД матиме наступний вигляд ( табл. 1):

Таблиця 1

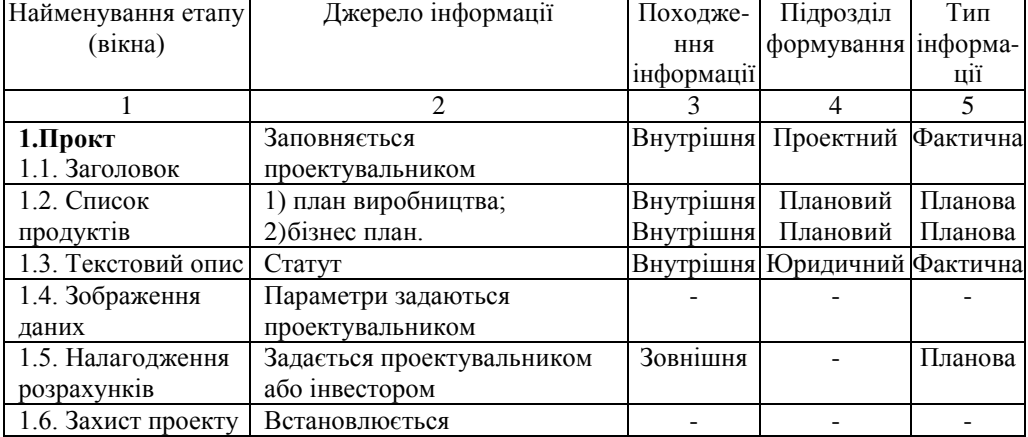

База даних для роботи з Project Expert

| 1                   | 2                            | 3                | 4                              | 5        |
|---------------------|------------------------------|------------------|--------------------------------|----------|
|                     | проектувальником             |                  |                                |          |
| 2. Компанія         |                              |                  |                                |          |
| 2.1. Стартовий      | Баланс підприємства (форма   |                  | Внутрішня Бухгалтерія          | Фактична |
| баланс              | N <sub>2</sub> 1)            |                  |                                |          |
| 2.2. Банк. Система  | Обирається головним          |                  |                                |          |
| розрахунків         | бухгалтером підприємства     |                  |                                |          |
| 2.3. Текстовий опис | Статут                       |                  | Внутрішня Юридичний Фактична   |          |
|                     | Організаційна структура      |                  | Внутрішня Плановий             | Фактична |
| 2.4. Структура      |                              |                  |                                |          |
| компанії            | компанії                     |                  |                                |          |
| 3. Оточення         | Інформація НБУ (засоби       | Зовнішня         |                                | Фактична |
| 3.1. Валюта         | масової інформації)          |                  |                                |          |
| 3.2. Облікова       | Інформація НБУ               | Зовнішня         |                                | Фактична |
| ставка              |                              |                  |                                |          |
| 3.3.1. Аналіз       | Зовнішні джерела інформації. | Зовнішня         |                                | Фактична |
| оточуючого          |                              |                  |                                |          |
| середовища          |                              |                  |                                |          |
| 3.3.2. Анаіз ринку  | 1) бізнес план;              |                  | Внутрішня Плановий             | Планова  |
|                     | 2) план маркетингу;          |                  | Внутрішня Маркетингу           | Планова  |
| 4.3.2. Виробничі    | 1) оборотна відомість;       |                  | Внутрішня Бухгалтерія Фактична |          |
| потужності          | 2) картка обліку основних    |                  | Внутрішня Бухгалтерія Фактична |          |
|                     | засобів;                     |                  |                                |          |
|                     | 3) баланс використання       |                  | Внутрішня Бухгалтерія Фактична |          |
|                     | виробничої потужності        |                  |                                |          |
| 4.3.3. Календарний  | 1) план з праці;             | <b>Внутрішня</b> | Кадрів                         | Планова  |
|                     |                              |                  | Плановий                       |          |
| план                | 2) план з собівартості;      | Внутрішня        |                                | Планова  |
|                     | 3) бізнес план;              | Внутрішня        | Плановий                       | Планова  |
|                     | 4) організаційно - технічні  |                  |                                |          |
|                     | міроприємства з забезпечення |                  |                                |          |
|                     | виконання плану;             | Внутрішня        | Плановий                       | Планова  |
|                     | 5) технічне завдання.        |                  | Внутрішня Керівництво          | Планова/ |
|                     |                              | зовнішня         | замовник                       | планова  |
| 4.4. Ресурси        | 1) план виробництва;         | Внутрішня        | Плановий                       | Планова  |
|                     | 2) бізнес план.              | Внутрішня        | Плановий                       | Планова  |
| 5. Операційний      |                              |                  |                                |          |
| план                |                              |                  |                                |          |
| 5.1. План збуту     | План збуту                   |                  | Внутрішня Маркетингу Планова   |          |
| 5.2. План           | План виробництва             |                  | Внутрішня Плановий             | Планова  |
| виробництва         |                              |                  |                                |          |
| 5.3. Матеріали і    | 1) план виробництва;         |                  | Внутрішня Конструкто-          | Планова  |
| комплектуючі        |                              |                  | рський                         |          |
|                     | 2) технічне завдання.        |                  | Внутрішня Керівництво Планова/ |          |
|                     |                              | зовнішня         | замовник                       | планова  |
| 5.4. План по        |                              |                  | Внутрішня Бухгалтерія          |          |
|                     | План по персоналу            |                  |                                | Планова  |
| персоналу           |                              |                  |                                |          |
| 5.5. Загальні       | План виробництва             | Внутрішня        | Плановий                       | Планова  |
| витрати             |                              |                  |                                |          |
| 5.6.1. Стратегія    | 1) бізнес план;              | Внутрішня        | Плановий                       | Планова  |
| маркетингу          | 2) план маркетингу;          |                  | Внутрішня Маркетингу           | Планова  |
| 5.6.2. Технічний    | 1) бізнес-план;              | Внутрішня        | Плановий                       | Планова  |
| план маркетингу     | 2) план маркетингу.          |                  | Внутрішня Маркетингу           | Планова  |
| 5.6.3. Матеріальні  | 1) ТЕО і проектно -          |                  | Внутрішня Конструкто           | Планова  |
| ресурси             | кошторисна документація;     |                  | рський                         |          |
|                     | 2) кошторис.                 | Внутрішня        | Плановий                       | Планова  |
| 5.6.4. План         | План по персоналу            |                  | Внутрішня Бухгалтерія          | Планова  |
| персоналу           |                              |                  |                                |          |
|                     |                              |                  |                                |          |

Продовження таблиці 1

| 1                  | 2                             | 3         | $\overline{4}$                 | 5        |
|--------------------|-------------------------------|-----------|--------------------------------|----------|
| 5.6.5. Накладні    | 1) ТЕО і проектно -           |           | Внутрішня Конструкто- Планова  |          |
| витрати            | кошторисна документація;      |           | рський                         |          |
|                    | 2) кошторис.                  |           | Внутрішня Плановий             | Планова  |
| 5.6.6. Управління  | 1) статут;                    |           | Внутрішня Бухгалтерія Фактична |          |
|                    | 2) журнал – ордер $N_210/1$ ; |           | Внутрішня Бухгалтерія Фактична |          |
|                    | 3) зведена заробітна плата.   |           | Внутрішня Бухгалтерія Фактична |          |
| 5.6.8. Джерела     | 1) звіт про фінансові         |           | Внутрішня Бухгалтерія Фактична |          |
| фінансування       | результати (форма №2);        |           |                                |          |
|                    | 2) $craryr;$                  |           | Внутрішня Юридичний Фактична   |          |
|                    | 3) бізнес план;               |           | Внутрішня Плановий Фактична    |          |
|                    | 4) журнал - ордер $N_210/1$ ; |           | Внутрішня Бухгалтерія Фактична |          |
|                    | 4) журнал - ордер №2;         |           | Внутрішня Бухгалтерія Фактична |          |
|                    | 6) головна книга;             |           | Внутрішня Бухгалтерія Фактична |          |
|                    | 7) результати фінансової      |           | Внутрішня Плановий Фактична    |          |
|                    | діяльності.                   |           |                                |          |
| 6. Фінансування    |                               |           |                                |          |
| 6.1. Акціонерний   | Статут                        |           | Внутрішня Юридичний Фактична   |          |
| капітал            |                               |           |                                |          |
| 6.2. Запозичення   | Технічне завдання             |           | Внутрішня Керівництво Планова/ |          |
|                    |                               | зовнішня  | замовник                       | планова  |
| 6.3. Лізинг        | Технічне завдання             |           | Внутрішня Керівництво Планова/ |          |
|                    |                               | зовнішня  | замовник                       | планова  |
| 6.4. Інвестиції    | Технічне завдання             |           | Внутрішня Керівництво          | Планова/ |
|                    |                               | зовнішня  | замовник                       | планова  |
| 6.5. Інші          | Технічне завдання             |           | Внутрішня Керівництво Планова/ |          |
| надходження        |                               | зовнішня  | замовник                       | планова  |
| 6.6. Інші виплати  | Технічне завдання             |           | Внутрішня Керівництво Планова/ |          |
|                    |                               | зовнішня  | замовник                       | планова  |
| 6.7. Розподіл      | 1) статут;                    | Внутрішня | <b>Юридичний</b> Фактична      |          |
| прибутку           | 2) технічне завдання.         | Внутрішня | Керівництво Планова/           |          |
|                    |                               | зовнішня  | замовник                       | планова  |
| 6.8. Пільги з      | Закони України                | Зовнішня  |                                | Фактична |
| податку на         |                               |           |                                |          |
| прибуток           |                               |           |                                |          |
| 6.9.1. Загальна    | Технічне завдання             |           | Внутрішня/Керівництво Планова/ |          |
| потреба в капіталі |                               | зовнішня  | замовник                       | планова  |
| 6.9.2. Джерела     | 1) статут;                    | Внутрішня | <b>Юридичний</b> Фактична      |          |
| фінансування       | 2) технічне завдання.         | Внутрішня | Керівництво Планова/           |          |
|                    |                               | зовнішня  | замовник                       | планова  |

Продовження таблиці 1

На рис. 3 представлено вікно бази даних для роботи з першим підетапом Project Expert (*В1*) "Заголовок" першого етапу "Проект".

Аналогічно заповнюються всі решта вікон формування бази даних.

Всі документи, які необхідні для роботи проектному менеджеру з Project Expert, та на які є посилання в базі даних акумулюються в базі в електронних версіях. Обрати потрібні документи проектувальник може з переліку "Отчеты"

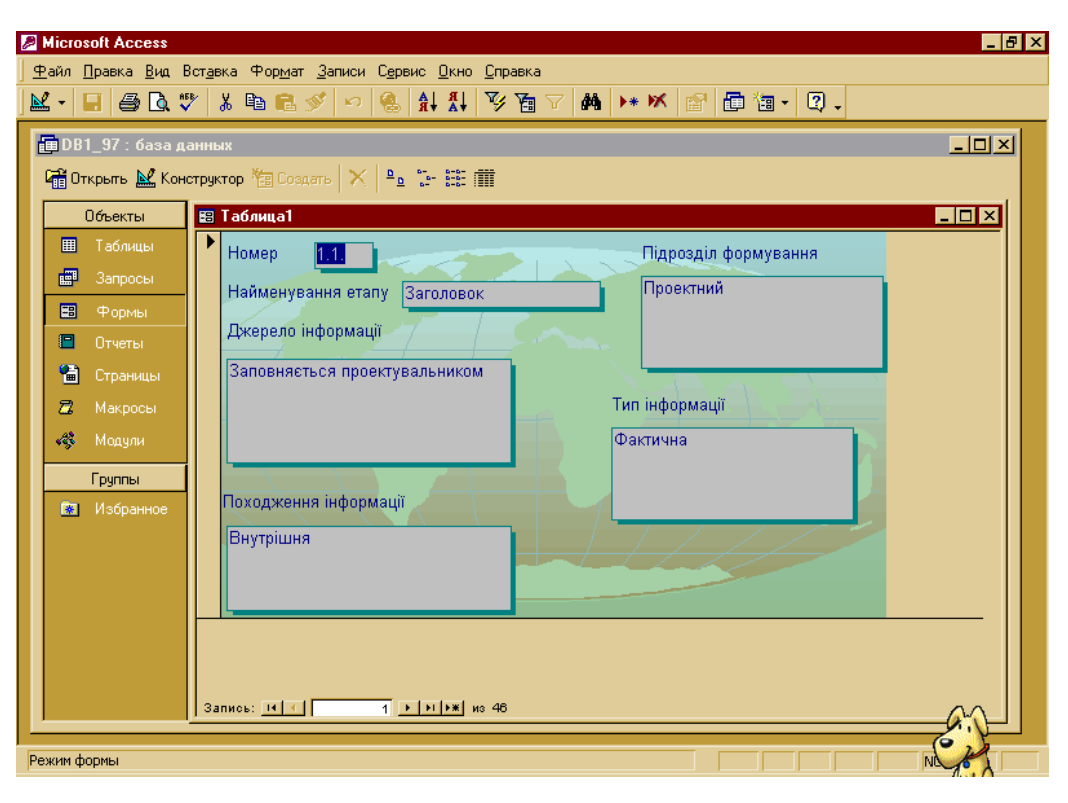

Рис. 3.Форма заповнення бази даних

(рис. 4), які пропонує Acsess, на панелі задач, чи в меню "Вікно" [3]. З рис. 4 бачимо, що база даних знаходиться у вікні "Отчеты" під назвою "Таблица 1". Таким чином, коли проектному менеджеру необхідно визначити, яка інформація йому потрібна для роботи з певним вікном Project Expert (*Ві*), він обирає "Таблица 1" з вікна "Отчеты". Після того, як він визначив, який саме документ йому необхідний, він обирає електронну версію цього документу з зазначеного вікна.

Після активізації необхідного документу відкривається його електронна версія і проектний менеджер може, не відходячи від робочого місця, опрацювати документ, і занести потрібні дані в Project Expert . Інші три деталізовані розділи Project Expert ("Результати", "Аналіз проекту" та "Актуалізація") показують результати розробки проекту – це вихідні дані проекту [3].

Функцію результатів (*Rt*) можна задати як залежність від потоків внутрішньої (*Vn*) та зовнішньої інформації (*Zm*), акумульованих у полях бази даних (*Рі*), можливостей, які надають інформаційні вікна Project Expert (*Bj*) та суб'єктивного

| $ F$ $\times$<br><b>E</b> Microsoft Access<br>Файл Правка Вид Вставка Сервис Окно Справка |                                                                                                    |                                    |  |  |  |
|-------------------------------------------------------------------------------------------|----------------------------------------------------------------------------------------------------|------------------------------------|--|--|--|
| D # H   4 B V   X & B Y   ~   5 +   5 +   8   6   6   4 / 8 +   9 .                       |                                                                                                    |                                    |  |  |  |
| <b>@DB1_97 : база данных</b>                                                              | <b>Q</b> Просмотр $\mathbb{M}$ Конструктор $\mathbb{Z}$ Создать $\mathbb{N}$ $\mathbb{R}$ $\mathbb{R}$ $\mathbb{R}$ $\mathbb{R}$ | <b>FOX</b>                         |  |  |  |
| П<br>Объекты                                                                              | Баланс<br>E                                                                                                    | План праці                         |  |  |  |
| Е<br>圃<br>Таблицы                                                                         | Баланс використання аиробничої потужності                                                                                        | План собівартості                  |  |  |  |
| П<br>團<br>Запросы                                                                         | Бізнес План                                                                                                    | Проектно - кошторисна документація |  |  |  |
| l-l<br>用                                                                                  | Відомості відвантаження                                                                                                    | Результати фінансової діяльності   |  |  |  |
| Формы<br>E                                                                                | Головна книга бухгалтерського обліку                                                                                             | Статчт                             |  |  |  |
| 汩<br>E<br>Отчеты                                                                          | Жчрнал - ордер №10/1                                                                                                    | Таблица1                           |  |  |  |
| E<br>僃<br>Страницы                                                                        | Журнал - ордер №2                                                                                                    | Техніко - економічне обгрчнтчвання |  |  |  |
| E<br>Ζ<br>Макросы                                                                         | Зведена заробітня плата                                                                                                    | Технічне завдання                  |  |  |  |
| E<br>B<br>Модули                                                                          | Звіт про фінансові результати                                                                                                    |                                    |  |  |  |
| F                                                                                         | Звіти                                                                                                    |                                    |  |  |  |
| F<br>Группы                                                                               | Звіти про проведені дослідження                                                                                                  |                                    |  |  |  |
| Е<br>Избранное<br>陱                                                                       | Картка обліку основних засобів                                                                                                   |                                    |  |  |  |
| Е                                                                                         | Контракти                                                                                                    |                                    |  |  |  |
| F                                                                                         | Кошторис                                                                                                    |                                    |  |  |  |
| E                                                                                         | Оборотна відомість                                                                                                    |                                    |  |  |  |
| Е                                                                                         | Організаційно - технічні міроприємства з виконання планч                                                                         |                                    |  |  |  |
| Е                                                                                         | План виробництва                                                                                                    |                                    |  |  |  |
| Г                                                                                         | План збчтч                                                                                                    |                                    |  |  |  |
| F                                                                                         | План маркетингу                                                                                                    |                                    |  |  |  |
|                                                                                           |                                                                                                    | $\ddot{\phantom{1}}$               |  |  |  |
| Готово                                                                                    |                                                                                                    | NUM.                               |  |  |  |

Рис. 4. Вікно вибору необхідного електронного документу для роботи з Project Expert

фактора (*S*), який характеризується індивідуальними здібностями проектного менеджера :  $R_t = f(V_n; Z_m; B_t; S).$ . (1)

Таким чином після розробки проекту менеджер отримує такі дані (*Rt*):

- 1. Результати: прибутки та збитки; кеш фло; баланс; звіт про використання прибутку; деталізація результатів; графіки; звіти.
- 2. Аналіз проекту: фінансові показники; ефективність інвестицій; аналіз чутливості; аналіз беззбитковості; Монте – Карло.
- 3. Актуалізація.

Наведені розділи є виходом проектування, що визначають ефективність проекту.

Запропонована БД була використана для розробки проекту впровадження нової технологічної лінії для ЗАТ "Чернігівська взуттєва фабрика "Берегиня". Економічна ефективність проекту характеризується позитивними показниками внутрішньої норми рентабельності (54,42%), індексу прибутковості (1,64), чистий приведений дохід становить 487265. Економічний ефект становить 81558 грн. При цьому економія робочого часу проектного менеджера становила 25%.

*Висновки і перспективи подальших досліджень.* Розроблена база даних для підтримки проектних менеджерів в роботі з Project Expert дозволяє:

- 1) автоматизувати систему управління проектами для скорочення терміну проектування і підвищення ефективності інвестиційного проекту;
- 2) визначає інформацію, необхідну для реалізації проекту і її характеристики та акумулює документи, необхідні для розробки проекту, в електронних версіях;
- 3) здійснює економію робочого часу, що дає можливість ефективної розробки проектів різного напрямку.

Перспективи подальших розвідок полягають в інтеграції БД проекту з автоматизованою системою документообігу підприємства.

## **ЛІТЕРАТУРА**

- 1. Маслов В. П. Інформаційні системи і технології в економіці: Навчальний посібник – Київ: "Слово", 2003. –264 с.
- 2. Новиков Ф. А., Яценко А. Д. Microsoft Office 2000 в целом. СПб.: БХВ Санкт-Петербург, 1999. –728с.
- 3. Хансен Г, Хансен Дж. Базы данных: разработка и управление: Пер. с англ. .М.: ЗАО «Издательство БИНОМ», 2000. –704 с.
- 4. Кобиляцький Л. С. Управління проектами: Навч. посіб. –К.: МАУП, 2002.  $-200$  c.
- 5. Управление проектами / Под редакцией И. И. Мазура и В. Д. Шапиро. –М.: Высшая школа, 2001. –875 с.